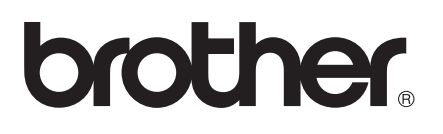

# Guide AirPrint

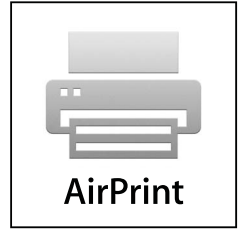

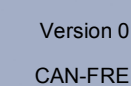

## **Conventions typographiques**

Ce Guide de l'utilisateur utilise l'icône suivante :

Remarque Les remarques indiquent comment répondre à une situation donnée ou<br>dependre des conseils our le fenctionnement auge d'autres fenctions donnent des conseils sur le fonctionnement avec d'autres fonctions.

### **Marques commerciales**

Le logo Brother est une marque déposée de Brother Industries, Ltd.

iPad, iPhone, iPod, iPod touch, Macintosh et Safari sont des marques commerciales d'Apple Inc., déposées aux États-Unis et dans d'autres pays. AirPrint et le logo AirPrint sont des marques commerciales d'Apple Inc.

Toutes les sociétés dont le logiciel est cité dans ce présent guide disposent d'un accord de licence de logiciel spécifique à leurs programmes propriétaires.

**Toutes les marques de commerce et tous les noms de produit des sociétés qui apparaissent sur les produits Brother, les documents liés à ceux-ci et sur tous les autres matériaux sont les marques de commerce ou les marques déposées de leurs sociétés respectives.**

©2011 Brother Industries, Ltd. Tous droits réservés.

## Table des matières

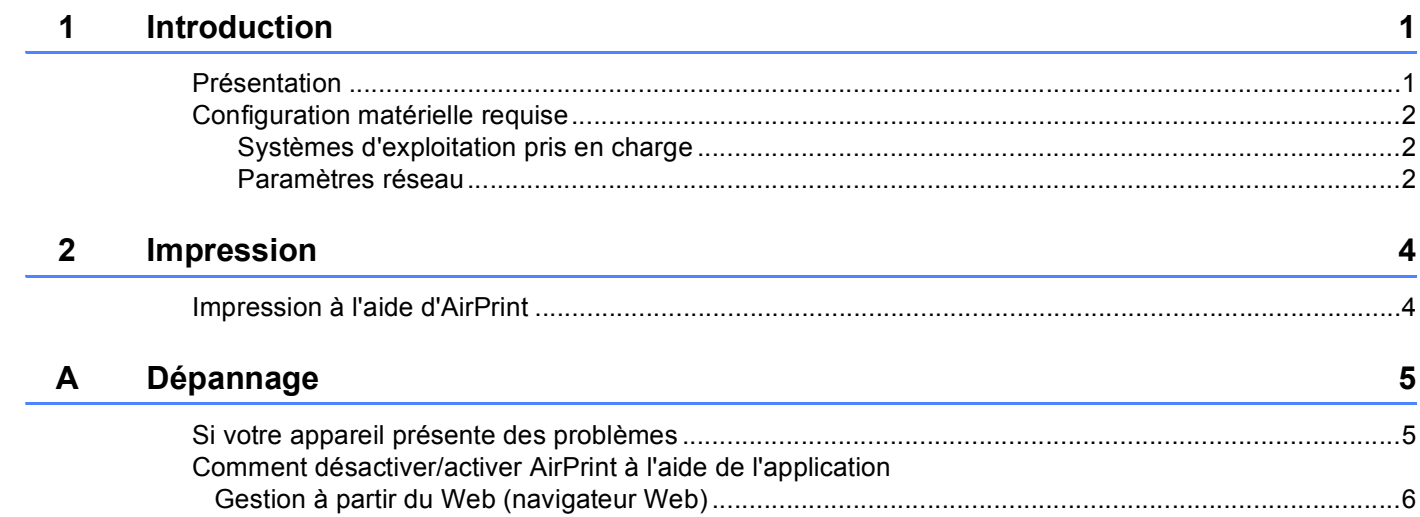

<span id="page-3-0"></span>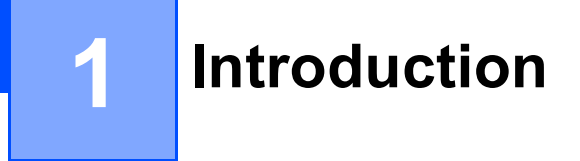

## <span id="page-3-1"></span>**Présentation <sup>1</sup>**

AirPrint est une technologie sans fil qui permet d'imprimer à partir d'un iPhone, iPod touch, iPad ou tout autre appareil iOS sans devoir installer de pilote d'imprimante.

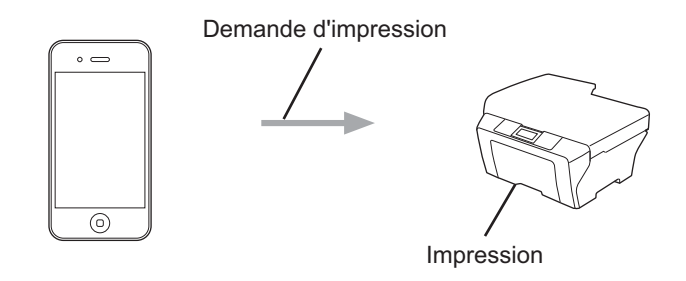

## <span id="page-4-0"></span>**Configuration matérielle requise <sup>1</sup>**

#### <span id="page-4-1"></span>**Systèmes d'exploitation pris en charge**

AirPrint est compatible avec les appareils Apple tournant sous iOS 4.2 ou une version ultérieure. Consultez le site Web d'Apple (exemple pour l'iPhone : [http://www.apple.com/support/iphone/assistant/airprint/\)](http://www.apple.com/support/iphone/assistant/airprint/) pour obtenir plus d'informations sur les systèmes d'exploitation compatibles.

#### <span id="page-4-2"></span>**Paramètres réseau <sup>1</sup>**

Pour pouvoir utiliser AirPrint, votre appareil mobile doit se connecter par Wi-Fi au réseau auquel votre appareil Brother est connecté. AirPrint prend en charge les connexions sans fil utilisant le mode Infrastructure ou le mode Ad-hoc.

Pour configurer votre périphérique mobile pour une connexion Wi-Fi, veuillez vous reporter au guide de l'utilisateur de votre périphérique mobile. Vous trouverez un lien vers le guide de l'utilisateur de votre périphérique mobile, qui peut être consulté sur le site Web d'Apple, dans le dossier Signets de Safari par défaut.

Pour configurer votre appareil Brother pour une connexion Wi-Fi, veuillez vous reporter au Guide d'installation rapide de l'appareil et au Guide utilisateur - Réseau.

#### **Mode Ad-hoc**

Vous pouvez connecter le périphérique mobile à votre appareil sans utiliser de point d'accès/routeur sans fil.

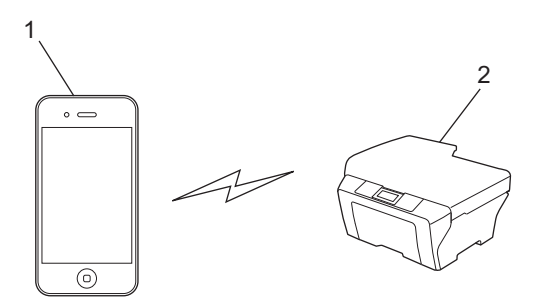

- **1 Périphérique mobile**
- **2 Appareil réseau sans fil (votre appareil)**

Introduction

#### **Mode Infrastructure**

Vous pouvez connecter le périphérique mobile à votre appareil via un point d'accès/routeur sans fil. Lorsque l'appareil Brother est connecté au point d'accès/routeur sans fil par Wi-Fi :

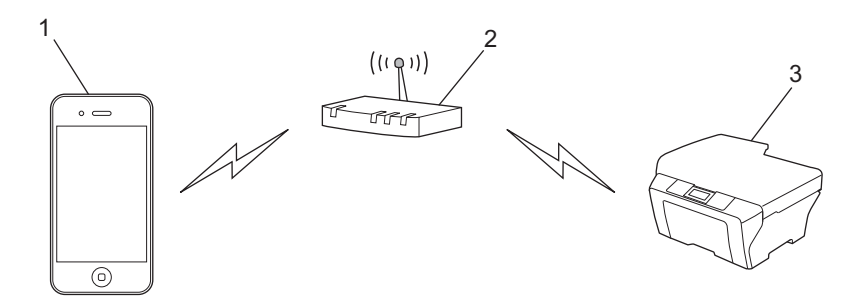

- **1 Périphérique mobile**
- **2 Point d'accès/routeur sans fil**
- **3 Appareil réseau sans fil (votre appareil)**

Lorsque l'appareil Brother est connecté au point d'accès/routeur sans fil au moyen d'un câble réseau :

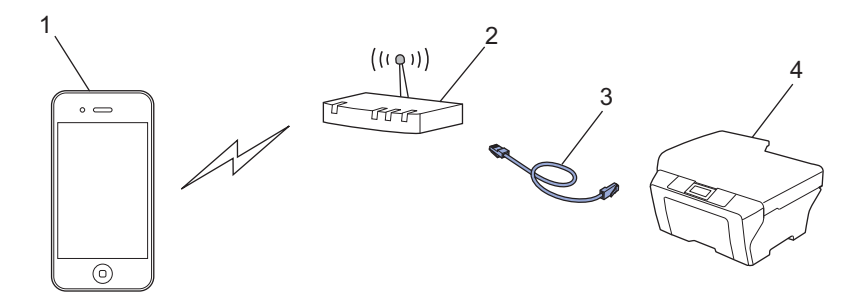

- **1 Périphérique mobile**
- **2 Point d'accès/routeur sans fil**
- **3 Câble réseau**
- **4 Appareil réseau sans fil (votre appareil)**

**2**

## <span id="page-6-0"></span>**Impression <sup>2</sup>**

## <span id="page-6-1"></span>**Impression à l'aide d'AirPrint <sup>2</sup>**

La procédure d'impression peut varier d'une application à l'autre. Dans l'exemple ci-dessous, nous utilisons Safari.

- **4** Vérifiez que votre appareil est allumé.
- <sup>2</sup> Utilisez Safari pour ouvrir la page à imprimer.
- $3$  Touchez  $2$ .
- 4 Touchez **Imprimer**.
- **5** Vérifiez que votre appareil est sélectionné. Si un autre appareil est sélectionné, ou si aucune imprimante n'est sélectionnée, touchez le nom de l'imprimante affichée ou **Sélection**. La liste des appareils disponibles s'affiche. Touchez votre appareil.
- f Sélectionnez les options disponibles, comme le nombre de pages à imprimer ou l'impression recto verso (si votre appareil la prend en charge).
- **7** Touchez **Imprimer**.

#### **Remarque**

- Le format et le type de papier sont définis en fonction de l'application iOS.
- (Modèles laser)

Si l'appareil prend en charge la fonctionnalité Blocage sécuritaire fonctions, vous pouvez imprimer par l'intermédiaire d'AirPrint, même si l'impression PC est limitée pour chaque utilisateur. Si vous voulez limiter l'impression par l'intermédiaire d'AirPrint, désactivez AirPrint au moyen de Gestion à partir du Web ou configurez la fonctionnalité Blocage sécuritaire fonctions en mode Public, puis limitez l'impression PC pour l'accès public. Pour plus d'informations, reportez-vous au Guide utilisateur - Réseau et au Guide de l'utilisateur avancé.

#### (Modèles jet d'encre)

Si l'appareil prend en charge la fonctionnalité Blocage sécuritaire fonctions, vous ne pouvez pas imprimer par l'intermédiaire d'AirPrint, même si l'impression PC est limitée. Pour plus d'informations sur la fonctionnalité Blocage sécuritaire fonctions, reportez-vous au Guide utilisateur - Réseau et au Guide de l'utilisateur avancé.

<span id="page-7-0"></span>**A Dépannage** 

Ce chapitre explique comment résoudre des problèmes courants que vous pouvez rencontrer quand vous utilisez AirPrint avec votre appareil Brother. Si, après la lecture de ce chapitre, vous n'êtes pas en mesure de résoudre votre problème, veuillez visiter le Brother Solutions Center (Centre de solutions Brother) à l'adresse suivante : <http://solutions.brother.com/>.

## <span id="page-7-1"></span>**Si votre appareil présente des problèmes**

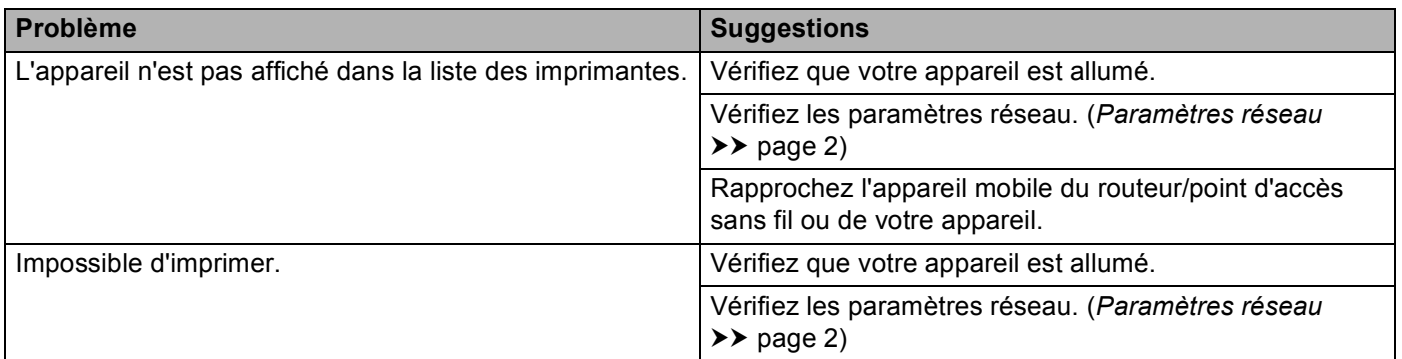

## <span id="page-8-0"></span>**Comment désactiver/activer AirPrint à l'aide de l'application Gestion à partir du Web (navigateur Web) <sup>A</sup>**

Un navigateur Web standard peut être utilisé pour activer et désactiver la fonctionnalité AirPrint de l'appareil (qui est activée par défaut).

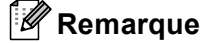

Les écrans de cette section montrent un exemple d'appareil à jet d'encre.

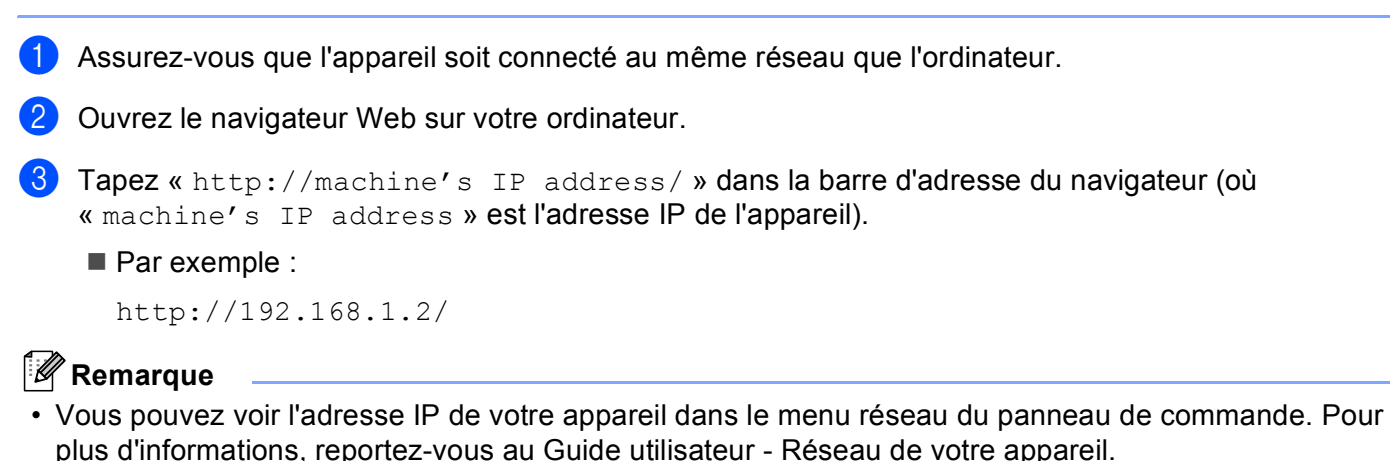

• Si vous avez défini un mot de passe pour la connexion à Gestion à partir du Web, entrez ce mot de passe dans la zone **Connexion**, puis cliquez sur →.

**A**

#### Dépannage

4 En fonction de votre appareil, l'un des écrans suivants s'affiche. Effectuez l'une des opérations suivantes :

- Si l'écran (A) s'affiche
	- 1 Cliquez sur **Réseau**.
	- 2 Cliquez sur **Protocole**.
	- 3 Désélectionnez **AirPrint** si vous voulez désactiver AirPrint, ou sélectionnez **AirPrint** si vous voulez activer AirPrint.
	- 4 Cliquez sur **Envoyer**.
- Si l'écran (B) s'affiche
	- 1 Cliquez sur **AirPrint**.
	- 2 Sélectionnez **Désactivé** si vous voulez désactiver AirPrint, ou **Activé** si vous voulez activer cette fonctionnalité.
	- 3 Cliquez sur **Envoyer**.

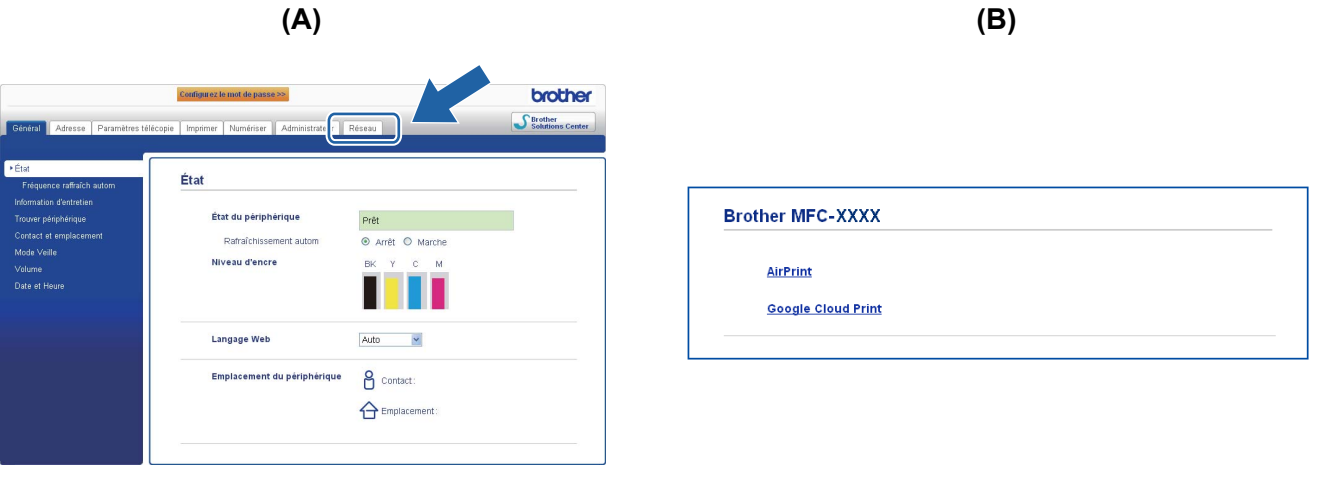

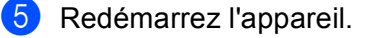

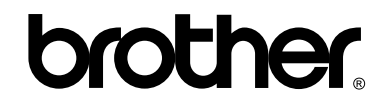

**Visitez notre site Web <http://www.brother.com/>**